# **NDB - Retrieval of System Tables**

#### **Important:**

Before you use the Retrieval of System Tables function, refer to LISTSQL and Explain Functions in the section Special Requirements for Natural Tools for DB2.

The DB2 system tables provide information on the contents of your DB2 system. The Retrieval of System Tables function enables you to:

- display information on DB2 objects without coding SQL queries;
- easily access related objects, such as indexes of a table.

The DB2 objects supported by the Retrieval of System Tables function are database, tablespace, table, index, column, plan, check constraints, statistic tables, package, and DBRM (database request module), as well as access rights to and relationships between these objects.

DB2 objects are presented in one of the following two ways:

- As selection lists, where all objects are of the same type, and where commands can be issued to display related objects.
- You can list databases, tables, plans, and packages by name. From the database listings, you can invoke listings of the tablespaces or tables of a database. From the table listing, you can invoke listings of the columns and indexes of a table. From the plan listing, you can invoke listings of the DBRMs of a plan, of the package list of a plan, of the tables and indexes used by a plan, and of the systems which are enabled or disabled for a plan. From the package listing, you can invoke listings of the tables and indexes used in a package and of the systems which are enabled or disabled for a package. From the database, table, plan, or package listings, you can also investigate who is authorized to access a DB2 object. In addition, the User Authorization menu enables you to list all existing access rights by user ID.
- As reports, which merely contain information on different types of DB2 objects, and where only browse commands can be issued.

Browsing of objects is performed with ISPF-like commands. The most important browse commands can also be issued via PF keys.

This section covers the following topics:

- [Invoking the Retrieval of System Tables Function](#page-1-0)
- [List Databases](#page-3-0)
- [List Tablespaces](#page-5-0)
- [List Plans](#page-7-0)
- [Commands Allowed on Plans](#page-7-1)
- [List Packages](#page-12-0)
- [List Tables](#page-14-0)
- [User Authorizations](#page-16-0)
- [List Statistic Tables](#page-17-0)

# <span id="page-1-0"></span>**Invoking the Retrieval of System Tables Function**

#### **To invoke the Retrieval of System Tables function**

Enter function code "R" on the Natural Tools for DB2 Main Menu.

The Retrieval of System Tables screen is displayed:

```
 16:31:56 ***** NATURAL TOOLS FOR DB2 ***** 2006-05-25
                         - Retrieval of System Tables - 
                    Code Function Parameter 
                    D List Databases
                    D List Databases Database<br>
K List Packages Collection, Name
                     P List Plans Plan 
                     T List Tables Tbreator, Tbname 
                     U User Authorizations 
                     S Statistic Tables 
                     ? Help 
                          . Exit 
             Code .. _ Database Name ...... _
                          Package Collection .. _____________________________
                         Package Name ........ ______
                          Plan Name ........... ________________________ 
                         Table Creator ....... _______
                         Table Name ..........
 Command ===> 
 Enter-PF1---PF2---PF3---PF4---PF5---PF6---PF7---PF8---PF9---PF10--PF11--PF12---
      Help Setup Exit Canc
```
With PF2 (Setup) the maximum length of one column and the number of fixed characters when scrolling left may be specified. The default values for both parameters may be changed in the CONFIG subprogram in library SYSDB2.

When a column value is longer than the maximum length, it will be truncated and marked with a '>' (strings truncated at the right end) or a '<' (numbers truncated at the left end). Note, that for further commands on a line e.g. the line command 'I', only the visible value can be taken as input. This means that commands on lines will fail, when values for further processing are truncated.

```
 16:31:56 ***** NATURAL TOOLS FOR DB2 ***** 2007-10-05
                         - Retrieval of System Tables - 
                     Code Function Parameter 
                                  +------Retrieval of System Tables------+ 
                    D List Dat !
                     K List Pac ! Maximum length of columns ... ____8 !
                     P List Pla ! Number of fixed characters .. ____0 !
                      T List Tab ! ! 
                     U User Aut !
                      S Statisti +--------------------------------------+ 
                      ? Help 
                          . Exit 
             Code .. _ Database Name ....... __
                          Package Collection .. _____________________________
                          Package Name ........ _____________________________ 
                          Plan Name ........... ________________________ 
                          Table Creator ....... _____________________________ 
                          Table Name .......... _____________________________ 
 Command ===> 
 Enter-PF1---PF2---PF3---PF4---PF5---PF6---PF7---PF8---PF9---PF10--PF11--PF12---
     Help Setup Exit Cancer Cancer Cancer Cancer Cancer Cancer Cancer Cancer Cancer Cancer Cancer Cancer Cancer Cancer
```
The following functions are available:

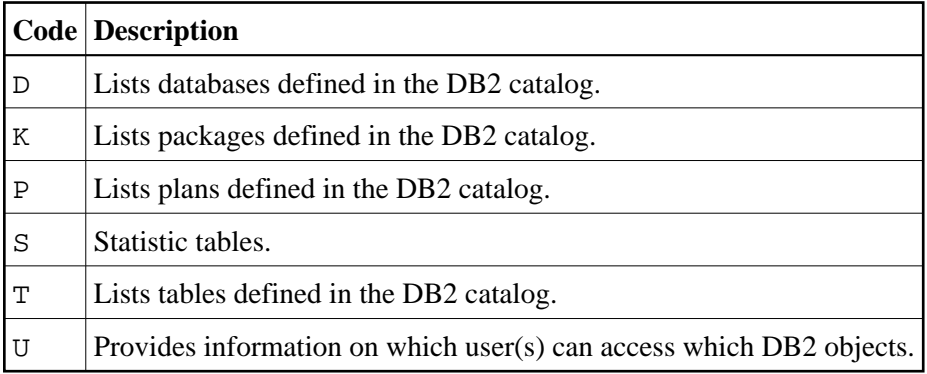

The following parameters must be specified as selection criteria:

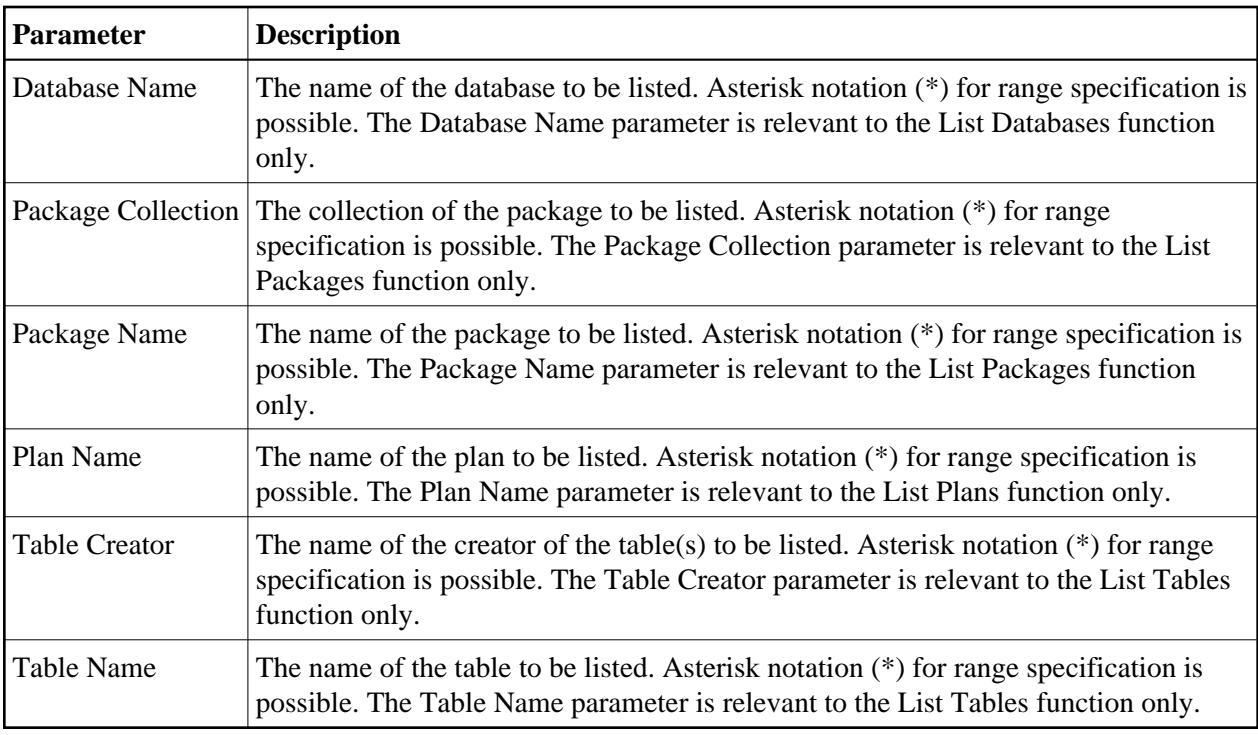

# <span id="page-3-0"></span>**List Databases**

### **To invoke the List Databases function**

- 1. Enter function code "D" on the Retrieval of System Tables screen.
- 2. Specify the name of the database(s) to be listed.

If a value followed by an asterisk is specified, all databases defined in the DB2 catalog whose names begin with this value are listed.

If asterisk notation is specified only, all databases defined in the DB2 catalog are listed.

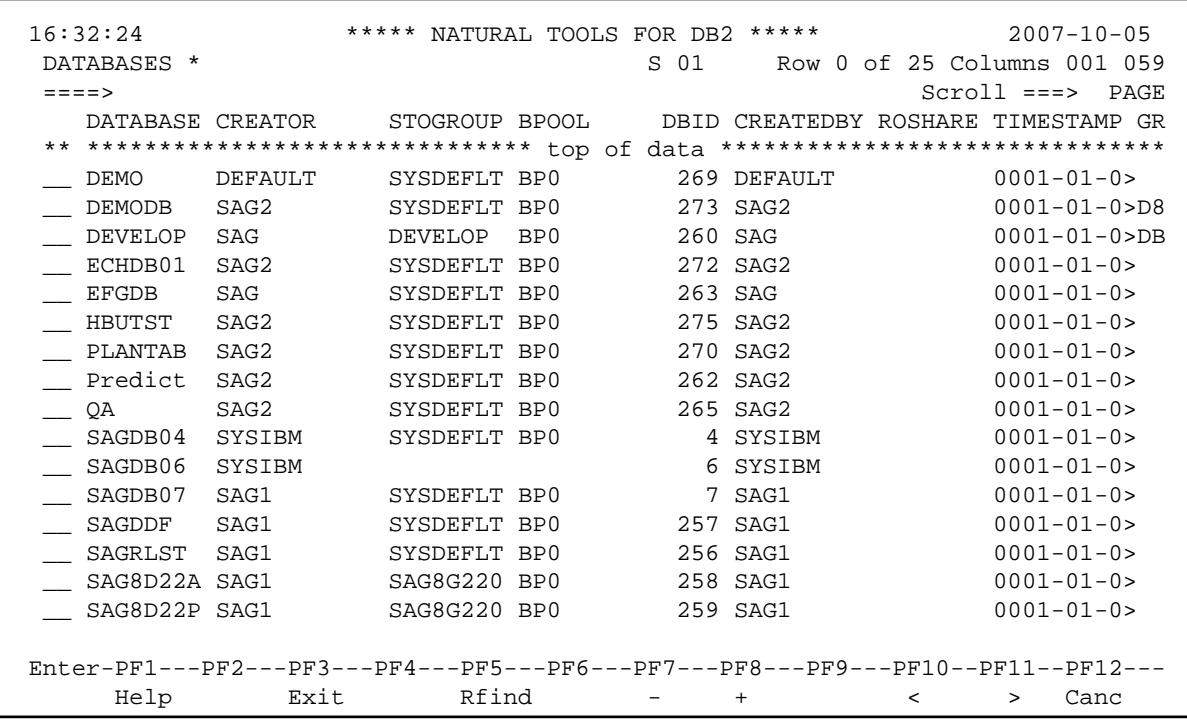

### **Commands Allowed on Databases**

The following line commands are available on the database listing screen. Line commands are entered in front of the desired database(s):

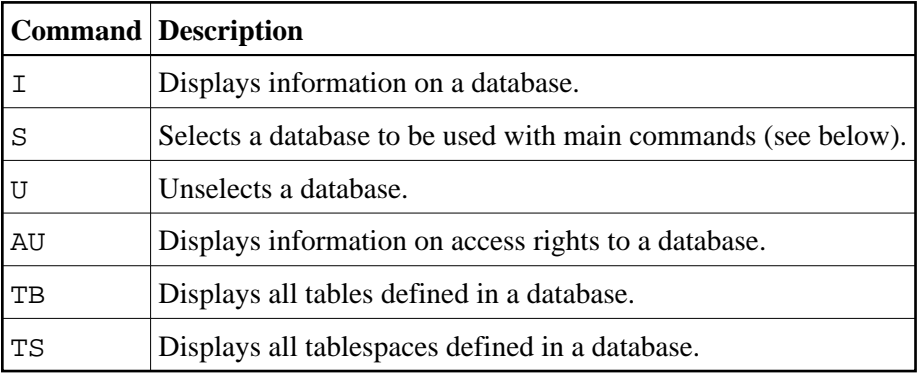

The listings of tables or tablespaces displayed as a result of then "TB" or "TS" command can be used for further processing, whereas the contents of the screens displayed as a result of the "AU" or "I" command are for information purposes only.

A list of all line commands available with the List Database function can be invoked as a window by entering the help character "?" in front of any of the listed databases.

The commands "AU", "TB", and "TS" can also be used as main commands. Main commands are entered in the command line of the database list screen and apply to all databases previously selected with the "S" line command.

A further main command is the INFO command, which is the equivalent of the "I" line command, but displays information on all previously selected databases. Instead of being displayed, all information resulting from the "I" or INFO commands can also be marked for printing. Even if already displayed, information can be printed by issuing the PRINT command.

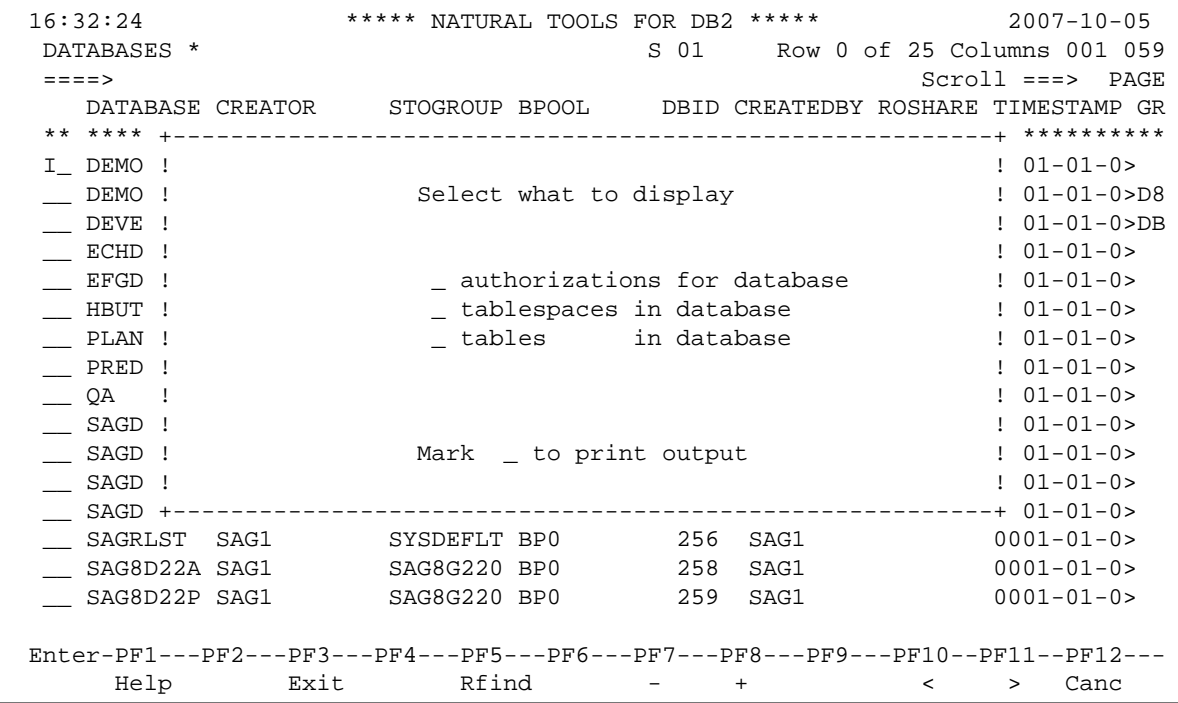

A list of all main commands available with the List Database function can be invoked as a window by entering "?" in the command line of the database list screen.

# <span id="page-5-0"></span>**List Tablespaces**

The function to list tablespaces is not part of the Retrieval of System Tables main menu.

### **To list tablespaces**

Issue the "TS" command on the database listing screen only.

A tablespace listing screen is displayed.

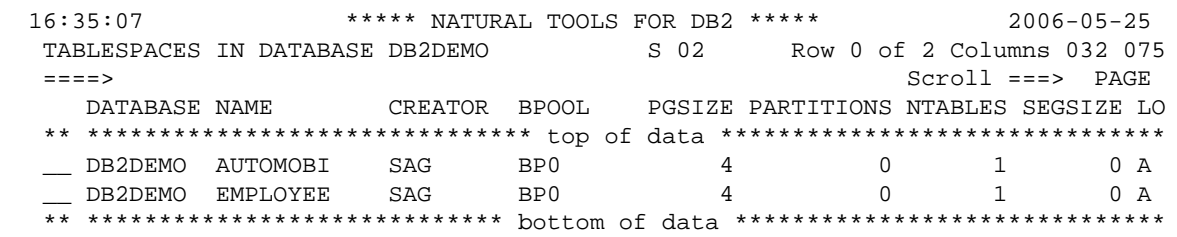

### **Commands Allowed on Tablespaces**

The following line commands are available on the tablespace listing screen. Line commands are entered in front of the desired tablespace(s):

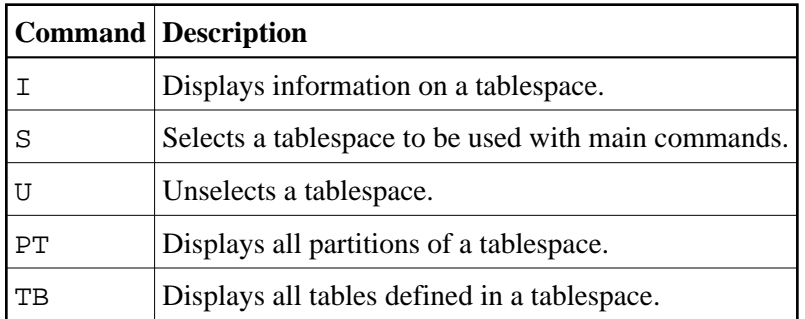

The [listings of tables](#page-14-0) displayed as a result of the "TB" command can be used for further processing, whereas the listings resulting from the "I" and "PT" commands are for information purposes only.

A list of all line commands available on the tablespace listing screen can be invoked as a window by entering the help character "?" in front of any of the listed tablespaces.

The commands "PT" and "TB" can also be used as a main commands entered on the command line of the tablespace listing screen. Main commands apply to all tablespaces previously selected with the "S" line command.

A further main command is the INFO command, which is the equivalent of the "I" line command, but displays information on all previously selected tablespaces. Instead of being displayed, all information resulting from the "I" or INFO commands can also be marked for printing. Even if already displayed, information can be printed by issuing the PRINT command.

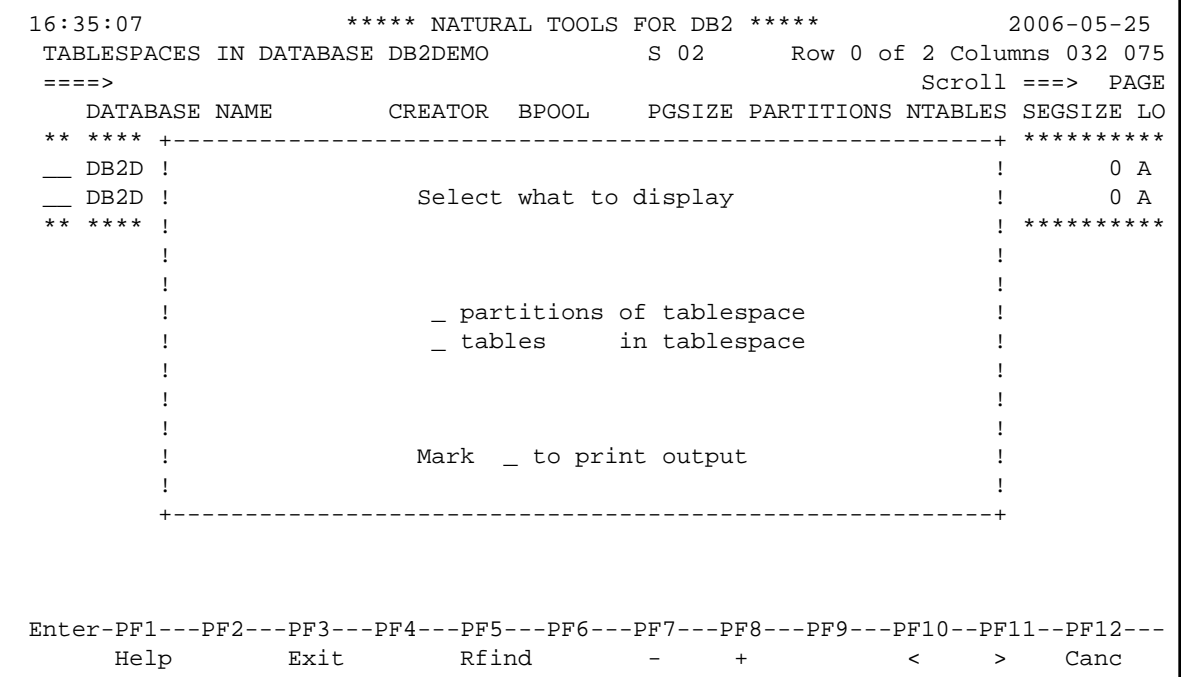

A list of all main commands available on the tablespace listing screen can be invoked as a window by entering the help character "?" in the command line of the screen.

# <span id="page-7-0"></span>**List Plans**

To invoke the List Plans function, enter function code "P" on the Retrieval of System Tables screen. The name of the plan(s) to be listed must be specified. If a value followed by an asterisk is specified, all plans defined in the DB2 catalog whose names begin with this value are listed. If asterisk notation is specified only, all plans defined in the DB2 catalog are listed.

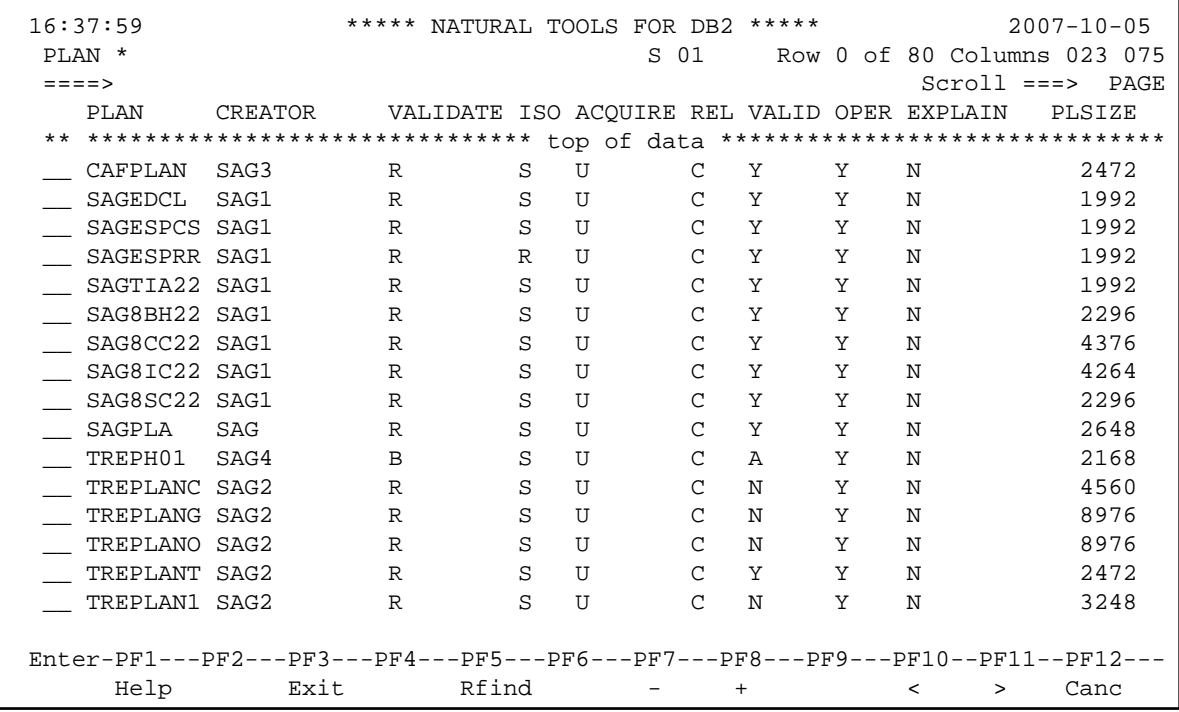

# <span id="page-7-1"></span>**Commands Allowed on Plans**

The following line commands are available on the plan listing screen. Line commands are entered in front of the desired plan(s):

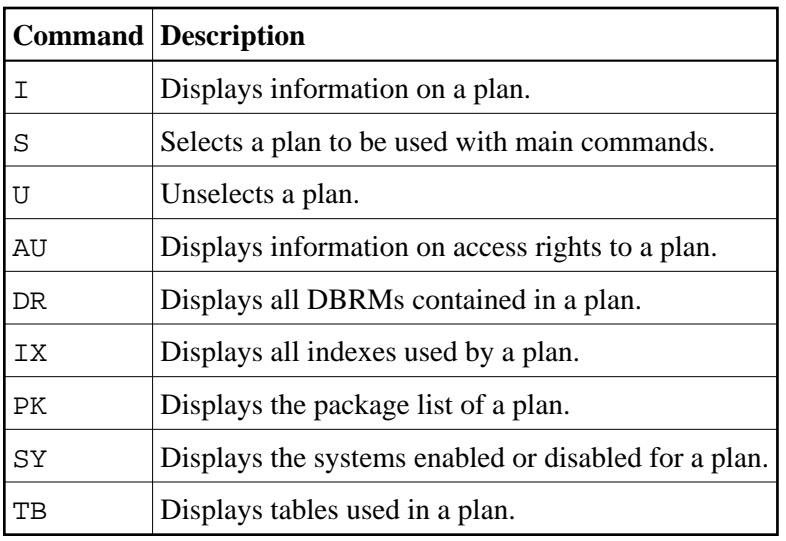

The listing displayed as a result of the "DR", "IX", "PK", or "TB" command can be used for further processing, whereas the contents of the screens displayed as a result of the "I", "AU", or "SY" command are for information purposes only.

A list of all line commands available with the List Plans function can be invoked as a window by entering the help character "?" in front of any of the listed plans.

The commands "AU", "DR", "IX", "PK", "SY", and "TB" can also be used as main commands, which are entered on the command line of the plan listing screen and apply to all plans previously selected with the "S" line command.

The INFO main command, which is the equivalent of the "I" line command, displays information on the DBRMs and their SQL statements contained in the plans previously selected. As with the List Database function, information resulting from the "I" or INFO commands can be printed, too.

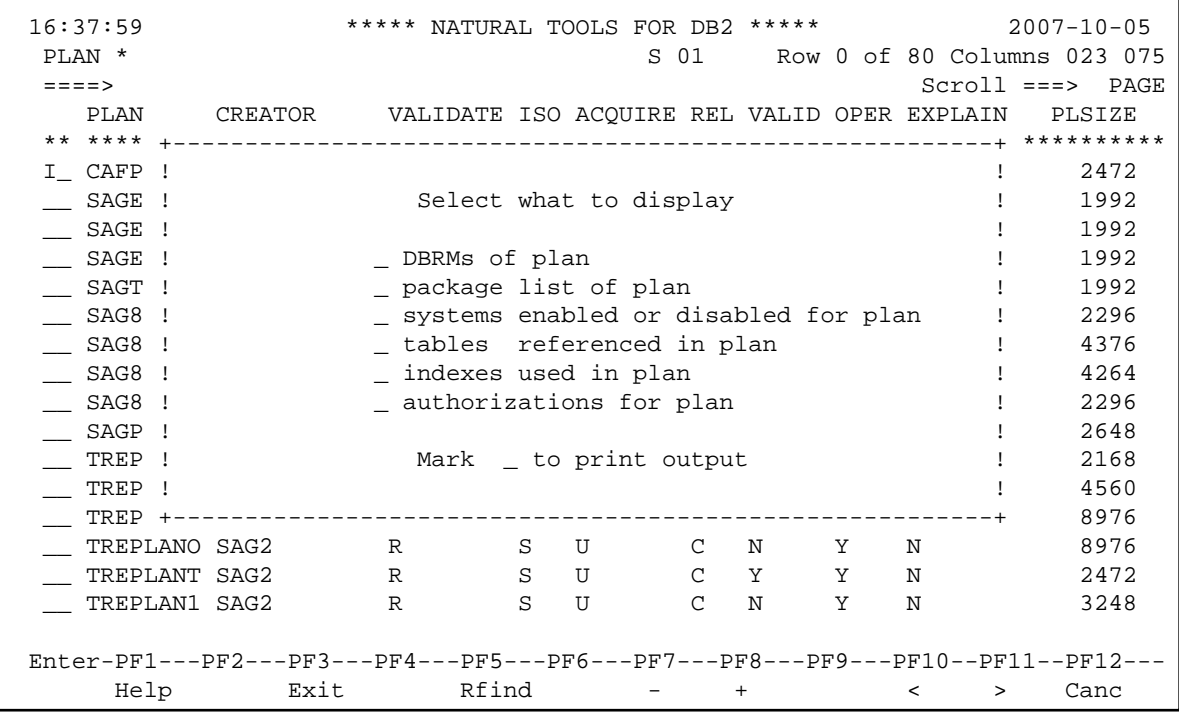

A list of all main commands available with the List Plans function can be invoked as a window by entering the help character "?" in the command line of the plan list screen.

### **DBRMs of Plan**

If you issue the "DR" command on the plan listing screen, a list of all DBRMs bound into the selected plan(s) is displayed.

```
 16:40:56 ***** NATURAL TOOLS FOR DB2 ***** 2007-10-05
DBRMS OF PLAN SAGTEST SOUND SOURCE SOURCE SOURCE SOURCE SOURCE SOURCE SOURCE SOURCE SOURCE SOURCE SOURCE SOURCE
 ====> Scroll ===> PAGE
    PLAN DBRM TIMESTAMP CREATOR TIME DATE PDS NAME QUOTE CO
 ** ******************************* top of data *******************************
   __ SAGTEST TEST1 148C251A1> SAG 16:24:10 07-10-05 DB2.V42.>N N
   __ SAGTEST TEST2 148C251A1> SAG 16:24:42 07-10-05 DB2.V42.>N N
   __ SAGTEST TEST3 148C251A1> SAG 16:25:15 07-10-05 DB2.V42.>N N
 ** ***************************** bottom of data ******************************
```
#### **Commands Allowed on DBRMs**

The following line commands are available on the DBRM listing screen. Line commands are entered in front of the desired DBRM(s):

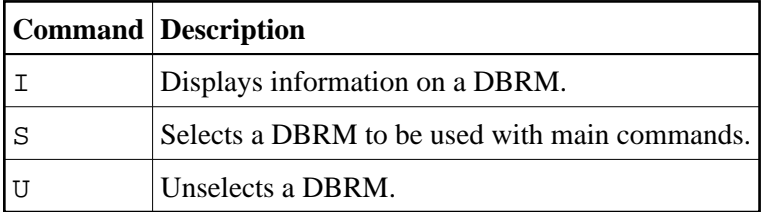

A list of all line commands available on the DBRM listing screen can be invoked as a window by entering the help character "?" in front of any of the listed DBRMs.

The only main command that applies to DBRMs is the INFO command, which is the equivalent of the "I" line command, but displays information on all previously selected DBRMs. Instead of being displayed, all information resulting from the "I" or INFO commands can also be marked for printing. Even if already displayed, information can be printed by issuing the PRINT command.

```
 16:40:56 ***** NATURAL TOOLS FOR DB2 ***** 2007-10-05
  DBRMS OF PLAN SAGTEST SOLUMER SOLUMNS OF PLAN SAGTEST SOLUMNS OF SOLUMNS OF SAGTEST SOLUMNS OF SAGTEST SOLUMNS OF SAGTEST SOLUMNS OF SAGTEST SOLUMNS OF SAGTEST SOLUMNS OF SAGTEST SOLUMNS OF SAGTEST SOLUMNS OF SAGTEST SOLUM
   ====> Scroll ===> PAGE
     PLAN DBRM TIMESTAMP CREATOR TIME DATE PDS NAME QUOTE CO
   ** **** +---------------------------------------------------------+***********
   I_ SAGT ! ! .>N N
   __ SAGT ! Select what to display ! .>N N
 __ SAGT ! ! .>N N
   ** **** ! !***********
If you have a set of the set of the set of the set of the set of the set of the set of the set of the set of t
          ! _ Plans referencing DBRM ! 
          ! _ SQL statements of DBRM ! 
If you have a set of the set of the set of the set of the set of the set of the set of the set of the set of t
If you have a set of the set of the set of the set of the set of the set of the set of the set of the set of t
If you have a set of the set of the set of the set of the set of the set of the set of the set of the set of t
         ! Mark _ to print output !
If you have a set of the set of the set of the set of the set of the set of the set of the set of the set of t
          +---------------------------------------------------------+ 
  Enter-PF1---PF2---PF3---PF4---PF5---PF6---PF7---PF8---PF9---PF10--PF11--PF12---
       Help Exit Rfind - + < > Canc
```
#### <span id="page-10-0"></span>**Indexes Used in Plan**

If you issue the "IX" command on either the plan listing screen or the [table listing screen,](#page-14-0) a list of all indexes used in the selected plan(s) or table(s) is displayed.

```
 16:40:56 ***** NATURAL TOOLS FOR DB2 ***** 2007-10-05
 INDEXES OF PLAN SAGTEST S 02 Row 0 of 3 Columns 033 075
   ====> Scroll ===> PAGE
     CREATOR INDEX NAME CREATOR TABLE NAME COLCNT UNIQ CLSTRNG CLSTRD -RATI 
   ** ******************************* top of data *******************************
   _ SAGCRE XDEPT1 SAGCRE DEPT 1 P N Y 10<br>_ SAGCRE XEMP1 SAGCRE EMP 1 P Y Y 10
 __ SAGCRE XEMP1 SAGCRE EMP 1 P Y Y 10
 __ SAGCRE XEMP2 SAGCRE EMP 1 D N N 4
   ** ***************************** bottom of data ******************************
```
#### **Commands Allowed on Indexes**

The following line commands are available on the index listing screen. Line commands are entered in front of the desired index(es):

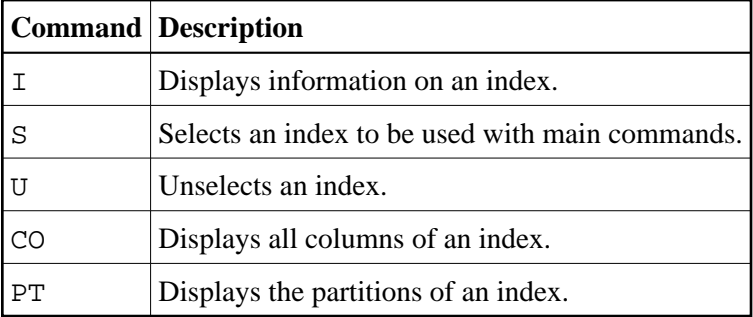

The listings of columns displayed as a result of the "CO" or "PT" command cannot be used for further processing. Like the display resulting from the "I" command, they are for information purposes only.

A list of all line commands available on the index listing screen can be invoked as a window by entering the help character "?" in front of any of the listed indexes.

The commands "CO" and "PT" can be used as main commands, too, and entered in the command line of the index listing screen. If so, all columns of all indexes previously selected with the "S" line command are displayed.

A further main command is the INFO command, which is the equivalent of the "I" line command, but displays information on all previously selected indexes. Instead of being displayed, all information resulting from the "I" or INFO commands can also be marked for printing. Even if already displayed, information can be printed by issuing the PRINT command.

```
 16:40:56 ***** NATURAL TOOLS FOR DB2 ***** 2007-10-05
 INDEXES OF PLAN SAGTEST S 02 Row 0 of 3 Columns 033 075
   ====> Scroll ===> PAGE
    CREATOR INDEX NAME CREATOR TABLE NAME COLCNT UNIQ CLSTRNG CLSTRD -RATI 
   ** **** +---------------------------------------------------------+ **********
I_{\perp} SAGC ! 10 __ SAGC ! Select what to display ! 10 
\hspace{1.6cm} \square SAGC ! 4 ** **** ! ! **********
         ! _ columns of index ! 
       ! portions of index \qquad !
       ! \qquad \qquad plans using index \qquad \qquad !
       ! can packages using index \qquad !
If you have a set of the set of the set of the set of the set of the set of the set of the set of the set of t
If you have a set of the set of the set of the set of the set of the set of the set of the set of the set of t
        ! Mark _ to print output ! 
If you have a set of the set of the set of the set of the set of the set of the set of the set of the set of t
         +---------------------------------------------------------+ 
  Enter-PF1---PF2---PF3---PF4---PF5---PF6---PF7---PF8---PF9---PF10--PF11--PF12---
      Help Exit Rfind - + < > Canc
```
A list of all main commands available on the index listing screen can be invoked as a window by entering the help character "?" in the command line of the screen.

### **Package List of Plan**

If you issue the "PK" command on the plan listing screen, a list of all entries in the package list of the selected plan(s) is displayed.

 16:40:56 \*\*\*\*\* NATURAL TOOLS FOR DB2 \*\*\*\*\* 2007-10-05 PACKAGE LIST FOR PLAN SAGTEST S 02 Row 0 of 3 Columns 033 075 ====> Scroll ===> PAGE PLANNAME LOCATION COLLID NAME SEQNO TIMESTAMP IBM \*\* \*\*\*\*\*\*\*\*\*\*\*\*\*\*\*\*\*\*\*\*\*\*\* top of data \*\*\*\*\*\*\*\*\*\*\*\*\*\*\*\*\*\*\*\*\*\*\*\* \_\_ SAGTEST SAGCOLLE> \* 1 2007-10-0>N \_\_ SAGTEST SAG\_STAT> \* 2 2007-10-0>N \*\* \*\*\*\*\*\*\*\*\*\*\*\*\*\*\*\*\*\*\*\*\*\*\*\*\*\*\*\*\* bottom of data \*\*\*\*\*\*\*\*\*\*\*\*\*\*\*

#### **Commands Allowed on Package List Entries**

The following line commands are available on the package list screen. Line commands are entered in front of the desired package list entry:

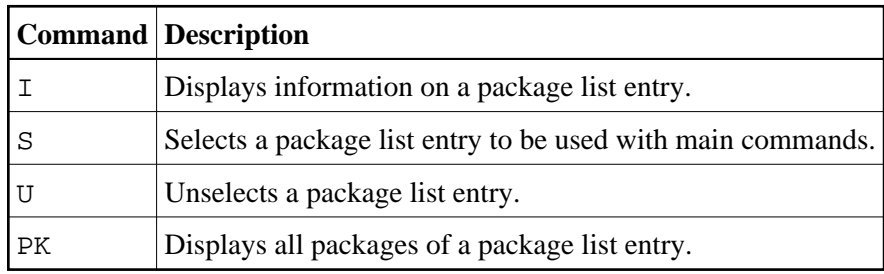

The [listing of packages](#page-12-0) as a result of the "PK" command can be used for further processing, whereas the display resulting from the "I" command is for information purposes only.

A list of all line commands available with a package list can be invoked as a window by entering the help character "?" in front of any of the listed entries.

The command "PK" can also be used as main command, which is entered in the command line of the above screen and applies to all package list entries previously selected with the "S" line command.

# <span id="page-12-0"></span>**List Packages**

To invoke the List Packages function, enter function code "K" on the Retrieval of System Tables screen. The collection and name of the package(s) to be listed can be specified. If a value followed by an asterisk is specified, all packages defined in the DB2 catalog whose collections/names begin with this value are listed. If asterisk notation is specified only, all packages defined in the DB2 catalog are listed.

```
 11:06:11 ***** NATURAL TOOLS FOR DB2 ***** 2007-10-05
 PACKAGE *.* S 01 Row 34 of 65 Columns 041 075
  ====> Scroll ===> PAGE<br> CONTOKEN CONTOKEN (HEX) OWNER CREATOR QUALIFIER
                   CONTOKEN CONTOKEN (HEX) OWNER CREATOR QUALIFIER
    __ SAGQCATV SAGQVPLN ? l?F 148C409316C673>SAG SAG SAG
    __ SAGQCATV SAGQVPPA ?k ? ?? 149270680F77E0>SAG SAG SAG
    __ SAGQCATV SAGQVRAS ? ??=? 148C409B09097E>SAG SAG SAG
   __ SAGQCATV SAGQVREL ? ??y0 148C409C06DFA8>SAG SAG SAG
   __ SAGQCATV SAGQVREV ? ? ?v? 148CDFAD16A51F>SAG SAG SAG
    __ SAGQCATV SAGQVRIL ? s ?B 148C40A20329C2>SAG SAG SAG
    __ SAGQCATV SAGQVROO ? ? A y 148CDFAF03C18E>SAG SAG SAG
   __ SAGQCATV SAGQVSCA ? u??S 148C40A409DEE2>SAG SAG SAG
 __ SAGQCATV SAGQVSQL ? ??? 148C40AB001D3F>SAG SAG SAG
 __ SAGQCATV SAGQVSTM ? ? 7q 148C40AD078CF7>SAG SAG SAG
 __ SAGQCATV SAGQVSTO ? ? ? 148C40B409681E>SAG SAG SAG
 __ SAGQCATV SAGQVTAB ? ? +U 148C40B61F024E>SAG SAG SAG
 __ SAGQCATV SAGQVTAS ? ? d 148C40B80874FF>SAG SAG SAG
   __ SAGQCATV SAGQVTBA ? ? ? 148C40BB1854EC>SAG SAG SAG
   __ SAGQCATV SAGQVTBC ? ?d ? 148C40BD1684EC>SAG SAG SAG
   __ SAGQCATV SAGQVTBP ? ? 148C40BF07AE9D>SAG SAG SAG
   __ SAGQCATV SAGQVTBS ? ?? 148C40CA034928>SAG SAG SAG
  Enter-PF1---PF2---PF3---PF4---PF5---PF6---PF7---PF8---PF9---PF10--PF11--PF12---
      Help Exit Rfind - + < > Canc
```
### **Commands Allowed on Packages**

The following line commands are available on the package listing screen. Line commands are entered in front of the desired package(s):

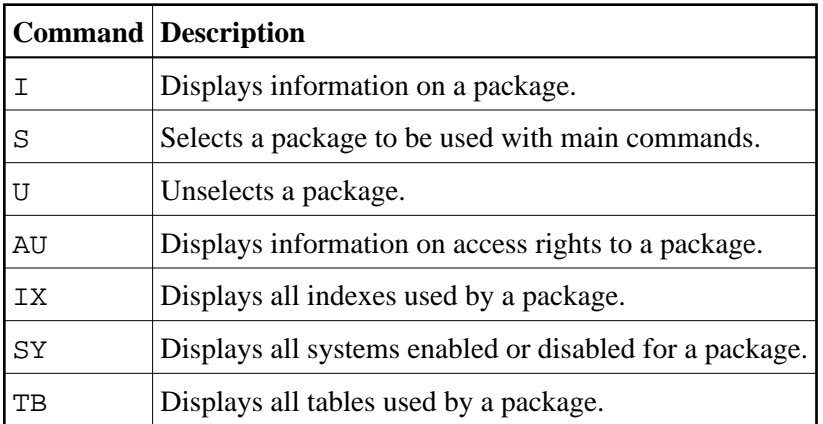

The listings of [indexes](#page-10-0) or [tables](#page-14-0) displayed as a result of the "IX" or "TB" command can be used for further processing, whereas the displays resulting from the "AU", "SY", or "I" command are for information purposes only.

A list of all line commands available with the List Packages function can be invoked as a window by entering the help character "?" in front of any of the listed packages.

The commands "AU", "IX", "SY", and "TB" can also be used as main commands, which are entered in the command line of the table listing screen and apply to all tables previously selected with the "S" line command.

The INFO main command, which is the equivalent of the "I" line command, displays information on all tables previously selected. All information resulting from the "I" or INFO commands can also be printed.

```
 11:06:11 ***** NATURAL TOOLS FOR DB2 ***** 2007-10-05
 PACKAGE *.* S 01 Row 34 of 65 Columns 041 075
  ====> Scroll ===> PAGE
    COLLID NAME CONTOKEN CONTOKEN (HEX) OWNER CREATOR QUALIFIER 
  i_ SAGQ +---------------------------------------------------------+ G 
  __ SAGQ ! ! G 
  __ SAGQ ! Select what to display ! G 
   __ SAGQ ! ! G 
 __ SAGQ ! __ systems enabled or disabled for package = 1 G<br>__ SAGQ ! __ tables referenced in package = 1 G
  __ SAGQ ! _ tables referenced in package ! G 
              \overline{\phantom{a}} indexes used in package \phantom{a} ! G
              \overline{\phantom{a}} statements of package \overline{\phantom{a}} ! G
               \qquad \qquad authorizations on package \qquad \qquad ! G
 \_ SAGQ !
  __ SAGQ ! ! G 
                   Mark _ to print output \qquad \qquad ! G
  __ SAGQ ! ! G 
  __ SAGQ +---------------------------------------------------------+ G 
 __ SAGQCATV SAGQVTBC ? ?d ? 148C40BD1684EC>SAG SAG SAG
 __ SAGQCATV SAGQVTBP ? ? 148C40BF07AE9D>SAG SAG SAG
 __ SAGQCATV SAGQVTBS ? ?? 148C40CA034928>SAG SAG SAG
  Enter-PF1---PF2---PF3---PF4---PF5---PF6---PF7---PF8---PF9---PF10--PF11--PF12---
      Help Exit Rfind - + < > Canc
```
A list of all main commands available with the List Packages function can be invoked as a window by entering the help character "?" in the command line of the packages list screen.

# <span id="page-14-0"></span>**List Tables**

#### **To invoke the List Tables function**

Enter function code "T" on the Retrieval of System Tables screen.

The creator and name of the table(s) to be listed can be specified.

If a value followed by an asterisk is specified, all tables defined in the DB2 catalog whose creator/name begins with this value are listed.

If asterisk notation is specified only, all tables defined in the DB2 catalog are listed.

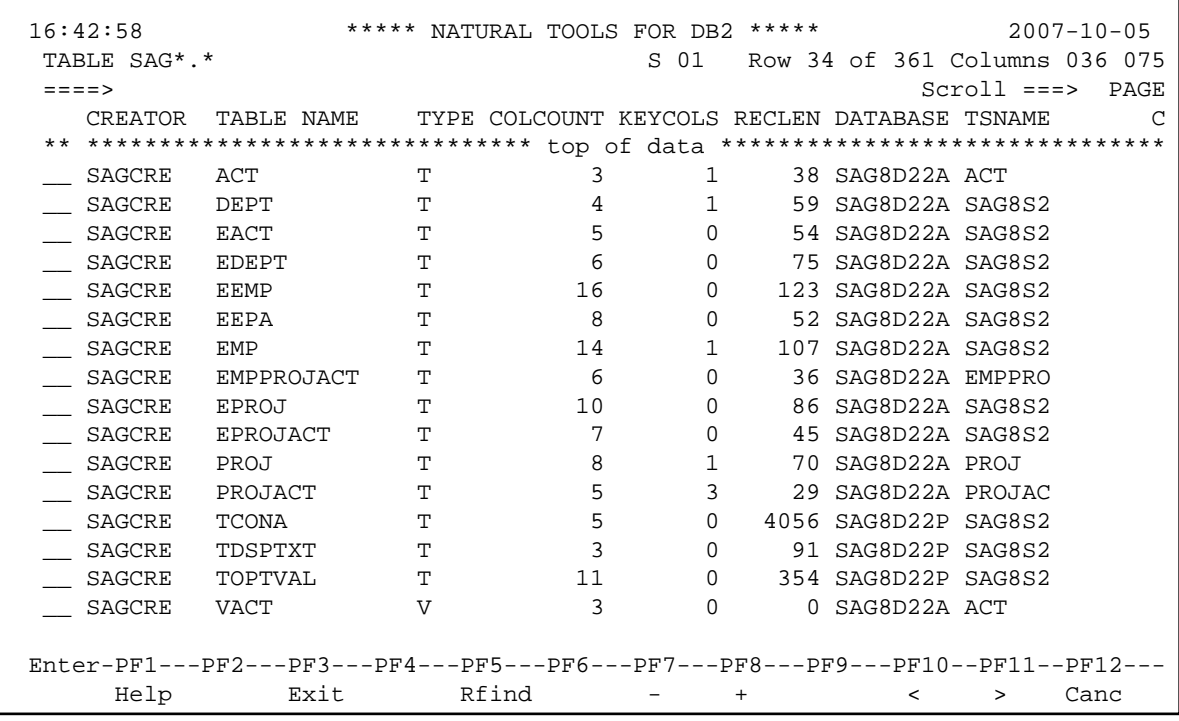

### **Commands Allowed on Tables**

The following line commands are available on the table listing screen. Line commands are entered in front of the desired table(s):

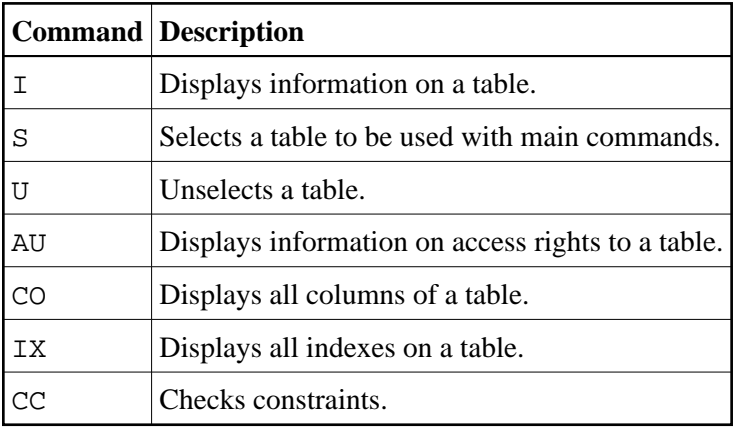

The [listings of indexes](#page-10-0) displayed as a result of the "IX" command can be used for further processing, whereas the listings of columns resulting from the "CO" command, as well as the displays resulting from the "AU" or "I" command, are for information purposes only.

A list of all line commands available with the List Tables function can be invoked as a window by entering the help character "?" in front of any of the listed tables.

The commands "AU", "CO", and "IX" can also be used as main commands, which are entered in the command line of the table listing screen and apply to all tables previously selected with the "S" line command.

The INFO main command, which is the equivalent of the "I" line command, displays information on all tables previously selected. All information resulting from the "I" or INFO commands can also be printed.

```
 16:42:58 ***** NATURAL TOOLS FOR DB2 ***** 2007-10-05
  TABLE SAG*.* S 01 Row 34 of 361 Columns 036 075
  ====> Scroll ===> PAGE
    CREA +---------------------------------------------------------+ C
  ** **** ! ! **********
  I_ SAGC ! ! 
  __ SAGC ! Select what to display ! S2
  __ SAGC ! ! S2
 __ SAGC ! _ columns of table/view _ referential constraints ! S2
 __ SAGC ! _ synonyms of table/view _ authorized users ! S2
  __ SAGC ! _ plans using table/view ! S2
  __ SAGC ! _ packages using table/view _ indexes of table ! S2
   __ SAGC ! _ views using table/view _ columns of indexes ! RO
  _ SAGC ! _ base tables of view _ _ plans using indexes : S2<br>_ SAGC ! _ definition of view _ _ packages using indexes : S2
  _ SAGC ! _ definition of view
   __ SAGC ! _ check conditions of table ! 
 \overline{\phantom{a}} SAGC !
  __ SAGCR! Mark _ to print output ! S2
    __ SAGCR+---------------------------------------------------------+ S2
 __ SAGCRE TOPTVAL T 11 0 354 SAG8D22P SAG8S2
 __ SAGCRE VACT V 3 0 0 SAG8D22A ACT 
  Enter-PF1---PF2---PF3---PF4---PF5---PF6---PF7---PF8---PF9---PF10--PF11--PF12---
      Help Exit Rfind - + < > Canc
```
A list of all main commands available with the List Tables function can be invoked as a window by entering the help character "?" in the command line of the table listing screen.

## <span id="page-16-0"></span>**User Authorizations**

- **To invoke the User Authorization function** 
	- Enter function code "U" on the Retrieval of System Tables screen.

The Retrieval of User Authorizations menu is displayed:

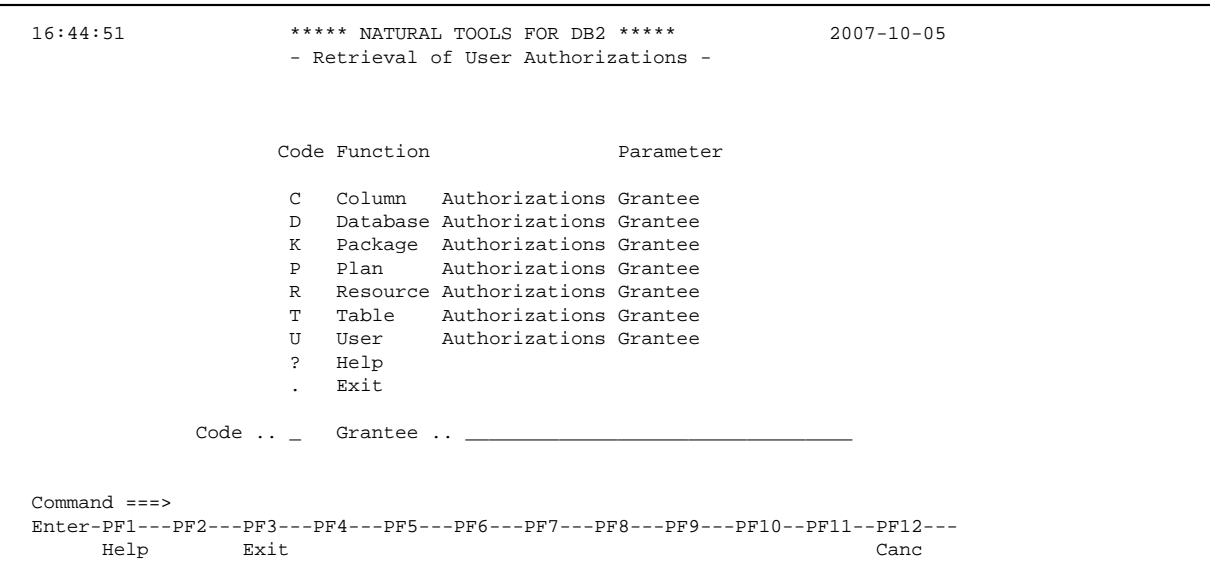

The following functions are available:

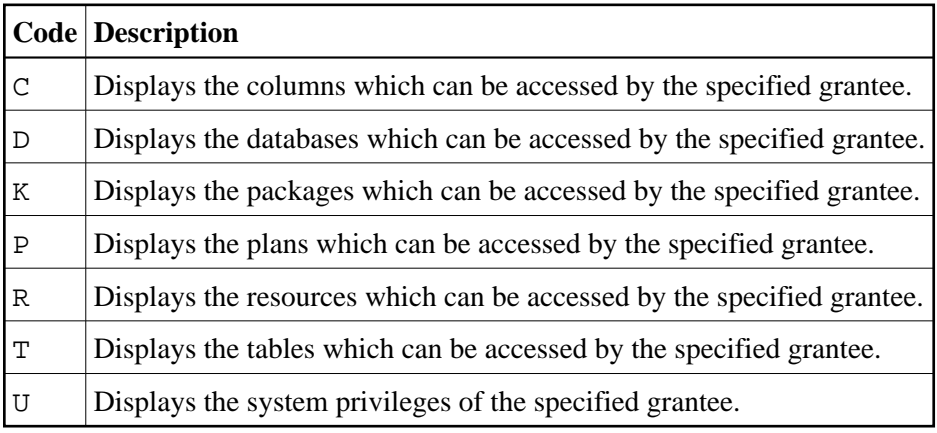

The following parameter must be specified:

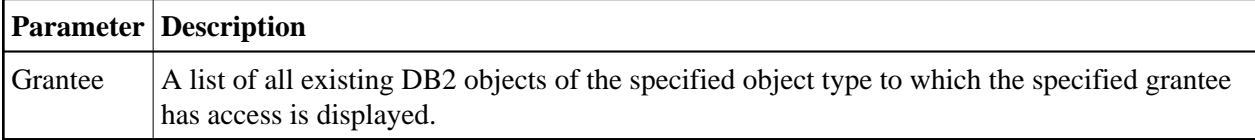

# <span id="page-17-0"></span>**List Statistic Tables**

### **To invoke the List Statistic Tables function**

Enter function code "S" on the Retrieval of System Tables screen.

The Retrieval of Statistic Tables menu is displayed:

```
 16:38:47 ***** NATURAL TOOLS FOR DB2 ***** 2007-10-05
                             - Retrieval of Statistic Tables - 
                         Code Function Parameter
                            C List SYSCOLSTATS Creator, Name 
                            D List SYSCOLDISTSTATS Creator, Name 
                            I List SYSINDEXSTATS Index Owner, Name 
                            T List SYSTABSTATS Creator, Name 
                            ? Help 
                               . Exit 
                  Code \ldots _ Index Owner \ldots.......
                                Index Name .......... _____________________________ 
                                Table Creator ....... _____________________________ 
                               Table Name \dots\dots\dots Command ===> 
  Enter-PF1---PF2---PF3---PF4---PF5---PF6---PF7---PF8---PF9---PF10--PF11--PF12-- 
Help Exit Cancer Exit Cancer Exit Cancer Exit Cancer Exit Cancer Exit Cancer Exit Cancer Exit Cancer Exit Cancer
```
The following functions are available:

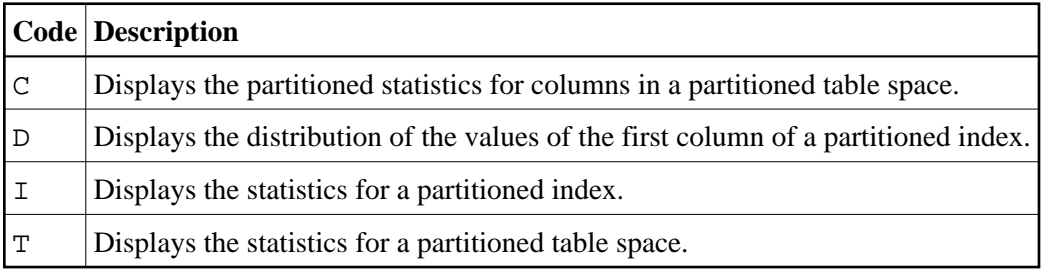

The following parameters must be specified:

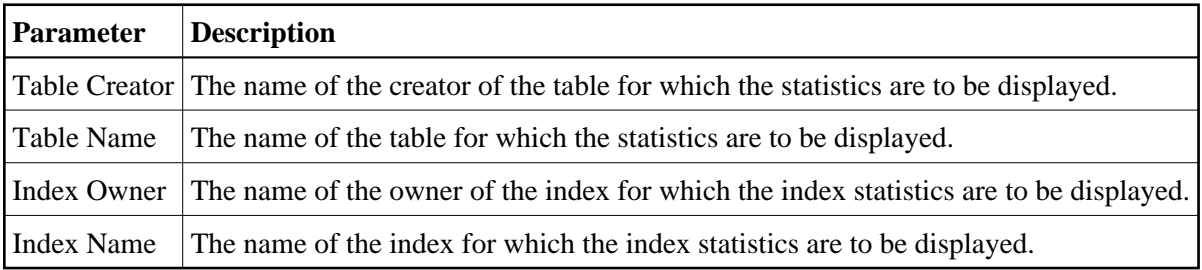